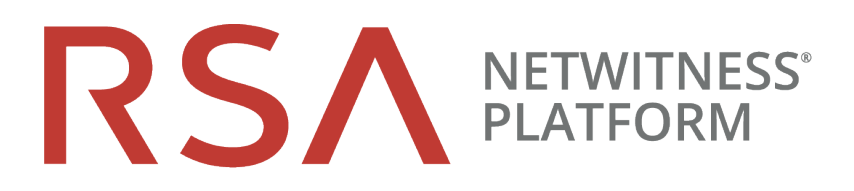

# Endpoint Insightsエージェント インストール ガイド バージョン 11.2

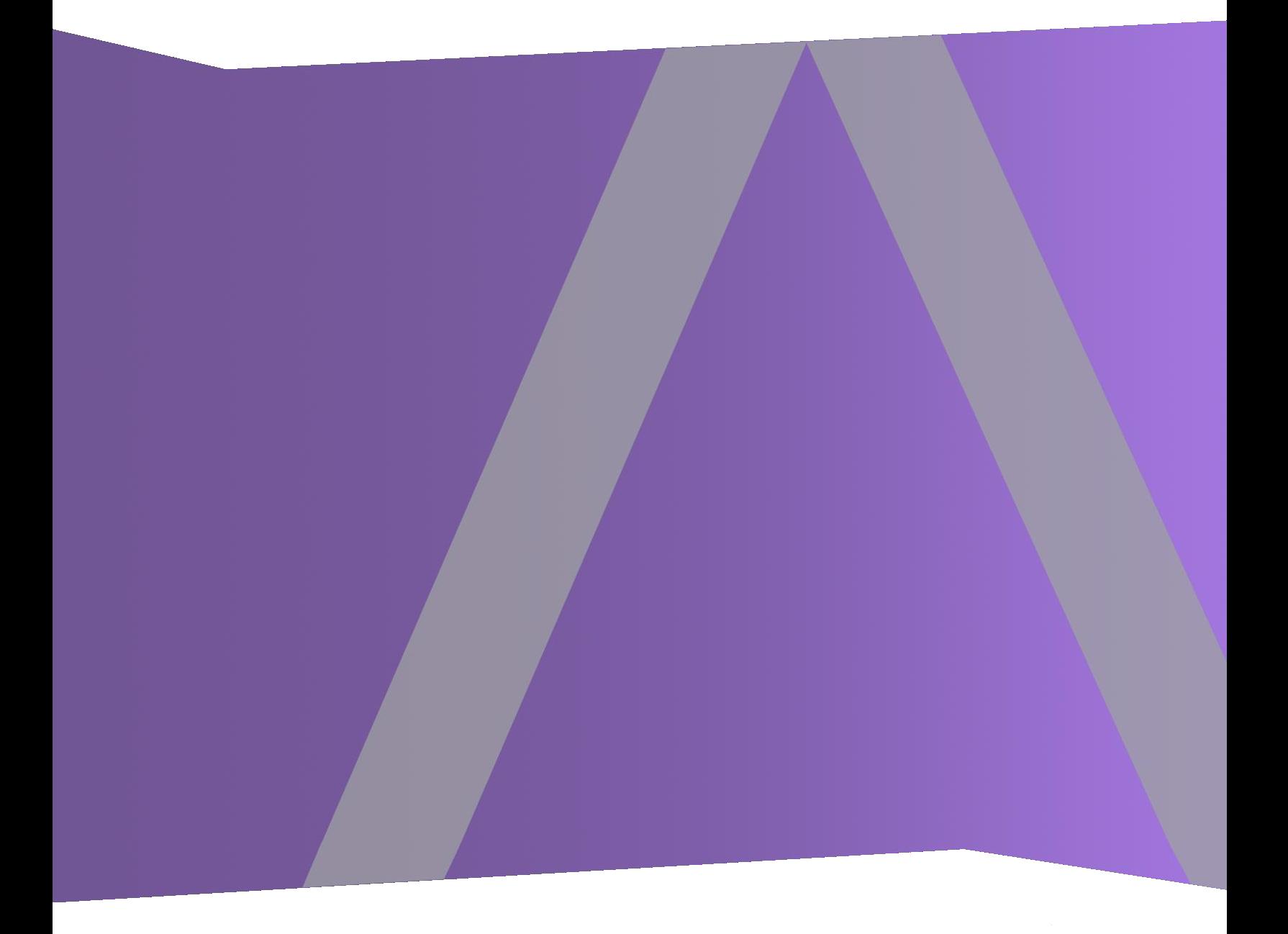

Copyright © 1994-2019 Dell Inc. or its subsidiaries. All rights Reserved.

### 連絡先情報

RSA Link( [https://community.rsa.com](https://community.rsa.com/)) では、よくある質問への回答や、既知の問題の解決方法を含む ナレッジベースを公開しています。 また、製品ドキュメント、コミュニティ ディスカッション、ケース管理など も公開されています。

### 商標

RSAの商標のリストについては、[japan.emc.com/legal/emc-corporation-trademarks.htm#rsa](http://japan.emc.com/legal/emc-corporation-trademarks.htm#rsa)を参照してく ださい。

### 使用許諾契約

本ソフトウェアと関連ドキュメントは、Dellが著作権を保有しており、使用許諾契約に従って提供され ます。本ソフトウェアと関連ドキュメントの使用と複製は、使用許諾契約の条項に従い、上記の著作 権を侵害しない場合のみ許諾されます。本ソフトウェアと関連ドキュメント、およびその複製物を他人 に提供することは一切認められません。

本使用許諾契約によって、本ソフトウェアと関連ドキュメントの所有権およびその他の知的財産権が 譲渡されることはありません。本ソフトウェアと関連ドキュメントを不正に使用または複製した場合、民 事および刑事上の責任が課せられる可能性があります。

本ソフトウェアは予告なく変更されることがありますので、あらかじめご承知おきください。

### サード パーティ ライセンス

この製品にはRSA以外のサード パーティによって開発されたソフトウェアが含まれます。 本製品内の サード パーティ製ソフトウェアに適用される 使用許諾契約の内容については、RSA Linkの製品ドキュ メント ページで確認できます。本製品を使用することにより、本製品のユーザは、これらの使用許諾契 約の条項に同意したものとみなされます。

### 暗号技術に関する注意

本製品には、暗号技術が組み込まれています。これらの暗号技術の使用、輸入、輸出は、各国の 法律で禁止または制限されています。本製品を使用、輸入、輸出する場合は、各国における使用ま たは輸出入に関する法律に従わなければなりません。

### 配布

この資料に記載される情報は、発行日時点で正確であるとみなされます。この情報は予告なく変更さ れることがあります。

2月 2019

# 目次

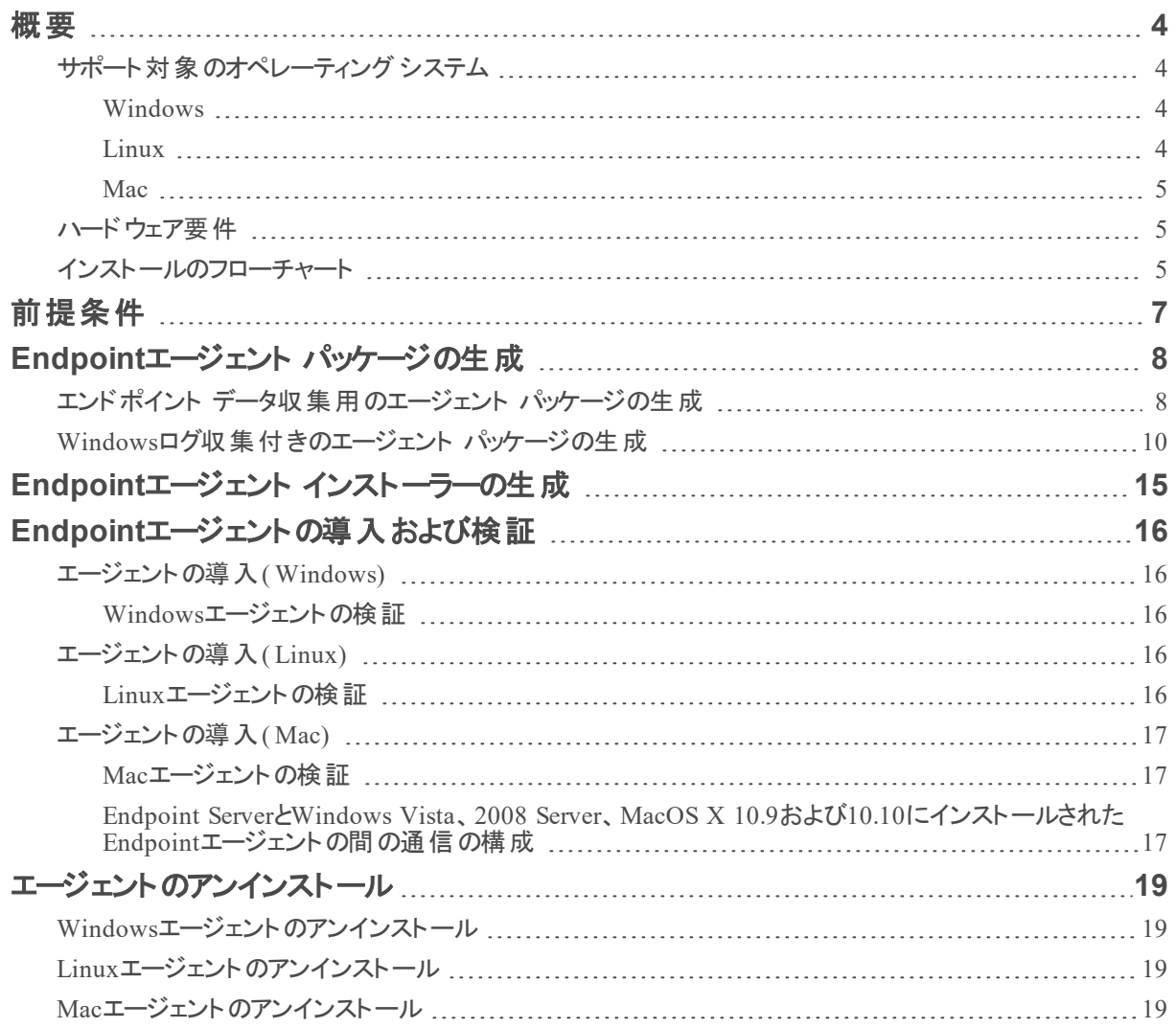

## <span id="page-3-0"></span>概要

注:このガイドに記載されている情報はバージョン11.1以降に適用されます。

ホスト は、 サポート対 象 のオペレーティング システムがインストールされているラップトップ、ワークステーショ ン、サーバ、タブレット、ルータ等の任意のシステムです。物理ホストか仮想ホストかは問いません。 Endpoint Insights エージェントは、Windows、Mac、Linuxのいずれかのオペレーティングシステムが搭載 されたホストに導入できます。インストール処理には、次のタスクが含まれます。

- 1. エンドポイント データのみを収集するか、またはエンドポイント データとログデータ( Windowsのみ) の 両方を収集するエージェント パッケージを生成する
- 2. エージェント インストーラーを生成する

オペレーティングシステムに固有のエージェント インストーラーを実行して、ホストにエージェントを導入で きます。エージェントは、それらのホストからエンドポイント データおよびWindowsログ( 有効な場合) を収 集します。エージェントは、ホスト上のアクティビティを監視し、データとスキャン結果を、Endpoint Hybrid またはEndpoint Log HybridにHTTP経由で報告します。

## <span id="page-3-2"></span><span id="page-3-1"></span>サポート対象のオペレーティング システム

### **Windows**

エージェント ソフトウェアは、次のWindowsオペレーティングシステムで実行されます。

- Windows Vista( 32ビットおよび64ビット)
- Windows 7(32ビットおよび64ビット)
- Windows 8(32ビットおよび64ビット)
- Windows 8.1( 32ビットおよび64ビット)
- Windows 10( 32ビットおよび64ビット)
- Windows 2008 Server( 32ビットおよび64ビット)
- Windows 2008 R2( 32ビットおよび64ビット)
- Windows 2012 Server
- $\bullet$  Windows 2012 Server R2
- <span id="page-3-3"></span>• Windows 2016 Server

#### **Linux**

エージェント ソフト ウェアは、i386またはx84 64のどちらのアーキテクチャでも実行できます。次のLinuxオ ペレーティングシステムで実行されます。

- CentOS  $6.x$ および $7.x$
- <span id="page-4-0"></span>• Red Hat Linux  $6. x 33 \pm 10^7$ .x

#### **Mac**

エージェント ソフトウェアは、次のMacオペレーティングシステムで実行されます。

- MacOS X 10.9(Mavericks)
- $\bullet$  MacOS X 10.10(Yosemite)
- $\bullet$  MacOS X 10.11(El Capitan)
- <span id="page-4-1"></span>• MacOS  $X$  10.12(Sierra)

## ハードウェア要件

エージェントを導入するための最小ハードウェア要件は次のとおりです。

- $-256 MBORAM$
- <sup>l</sup> 100 MBのディスク領域
- <span id="page-4-2"></span>· シングルコアCPU

### インストールのフローチャート

次のフローチャートは、エンドポイント エージェントのインストール処理を示しています。

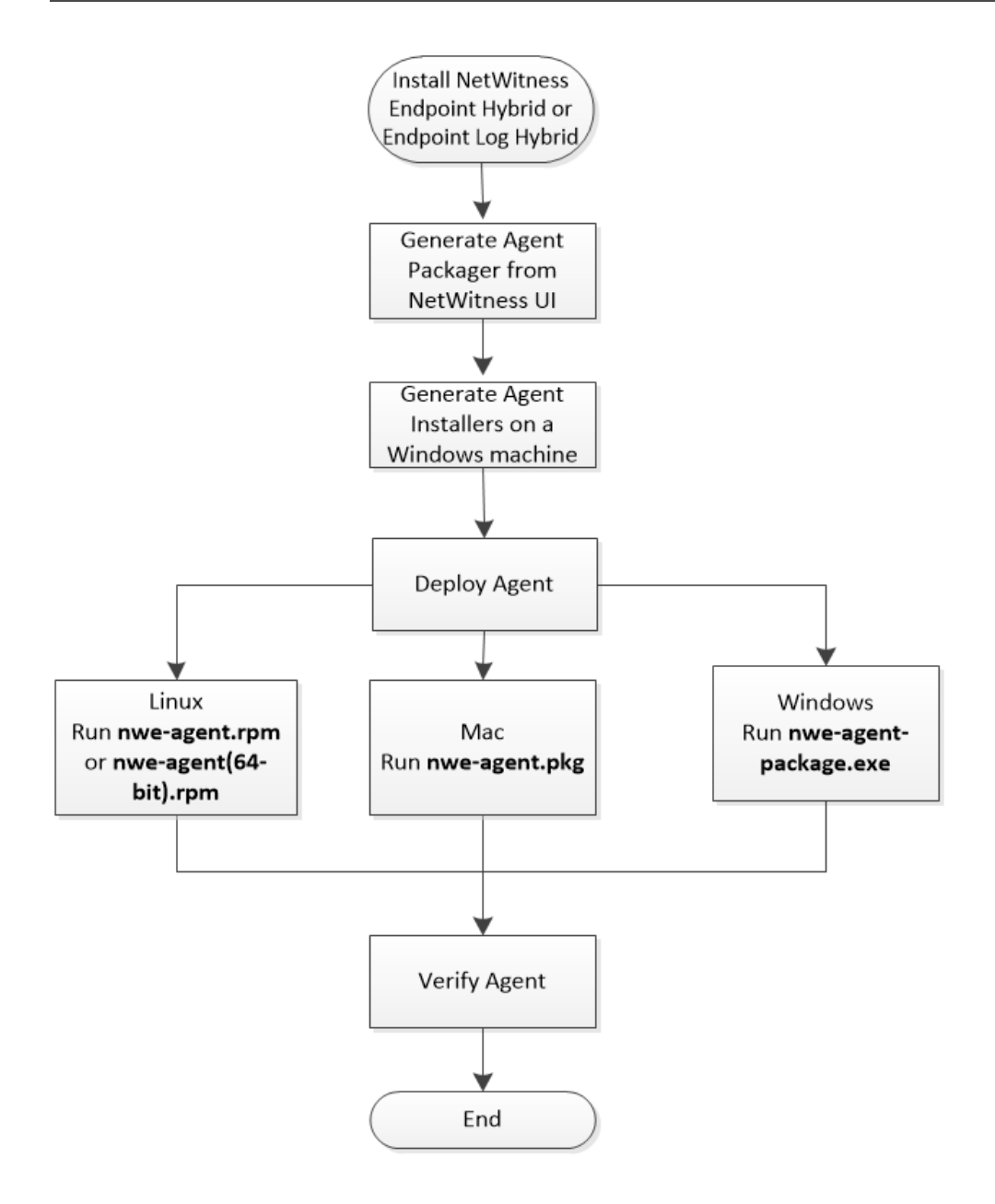

# <span id="page-6-0"></span>前提条件

- RSA NetWitness Platformをインストールします。詳細については、「物理ホストインストールガイド」 または「仮想ホスト インストールガイド」を参照してください。
- <sup>l</sup> NetWitness Endpoint HybridまたはEndpoint Log Hybridを構成します。詳細については、 『*EndpointInsights* 構成ガイド』を参照してください。
- NetWitness Endpoint 11.1エージェントのメタデータ転送を構成します。詳細については、 『*EndpointInsights* 構成ガイド』を参照してください。

# <span id="page-7-1"></span><span id="page-7-0"></span>**Endpoint**エージェント パッケージの生成

## エンドポイント データ収集用のエージェント パッケージの生成

ホストからエンドポイント データのみを収集するエージェント パッケージを生成するには、次の手順を実 行します。

1. NetWitness Platformにログインします。

ブラウザに、https://<NW-Server-IP-Address>/loginと入力し、NetWitness Platformログイン 画面を表示します。

- 2. [管理]>[サービス]をクリックします。
- 3. [Endpoint Server]サービスを選択し、<sup>☆ ⊙</sup> > [表示] > [構成] > [Packager]タブをクリックしま

す。[Packager]タブが表示されます。

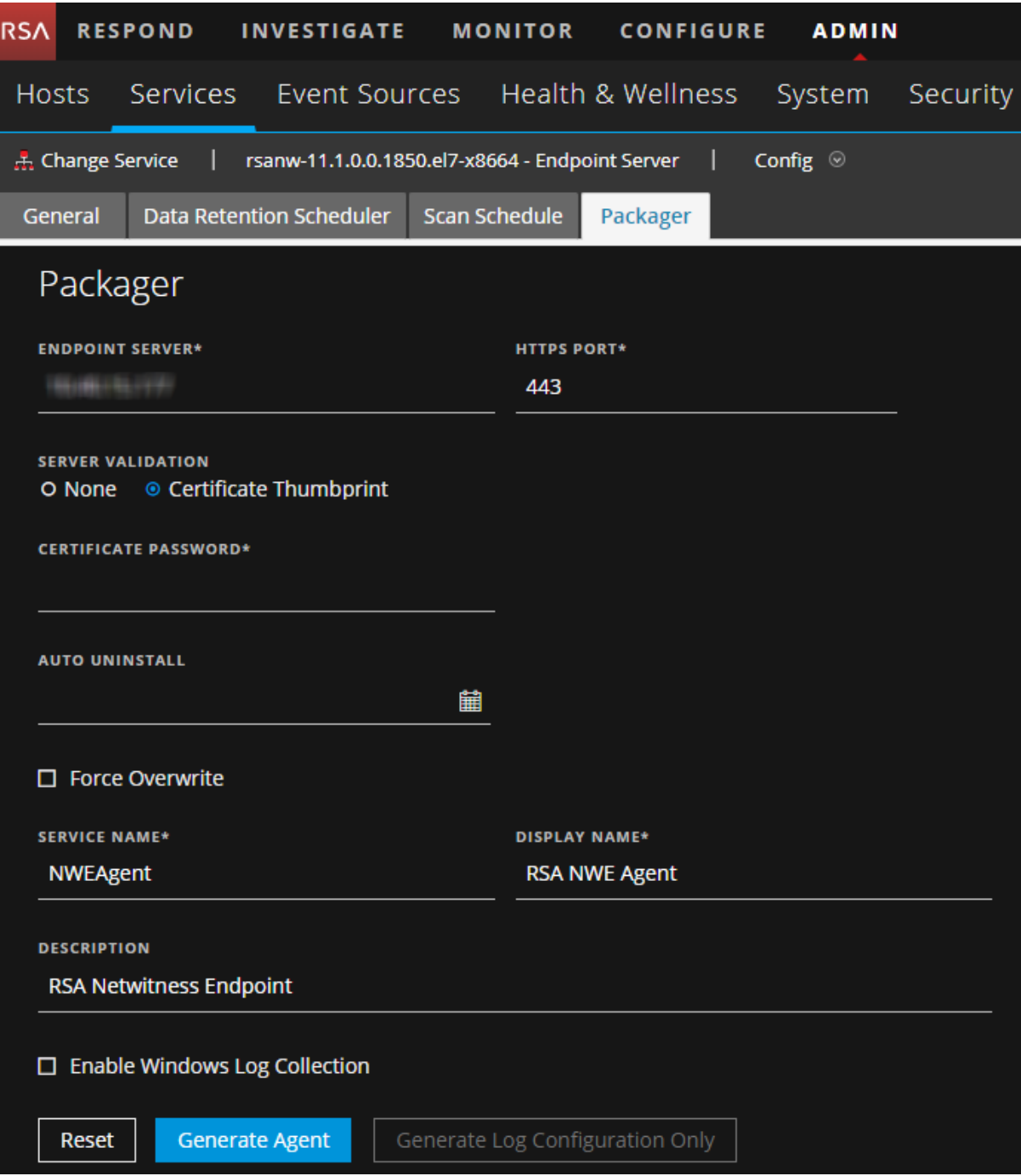

4. 次のフィールドに値を入力します。

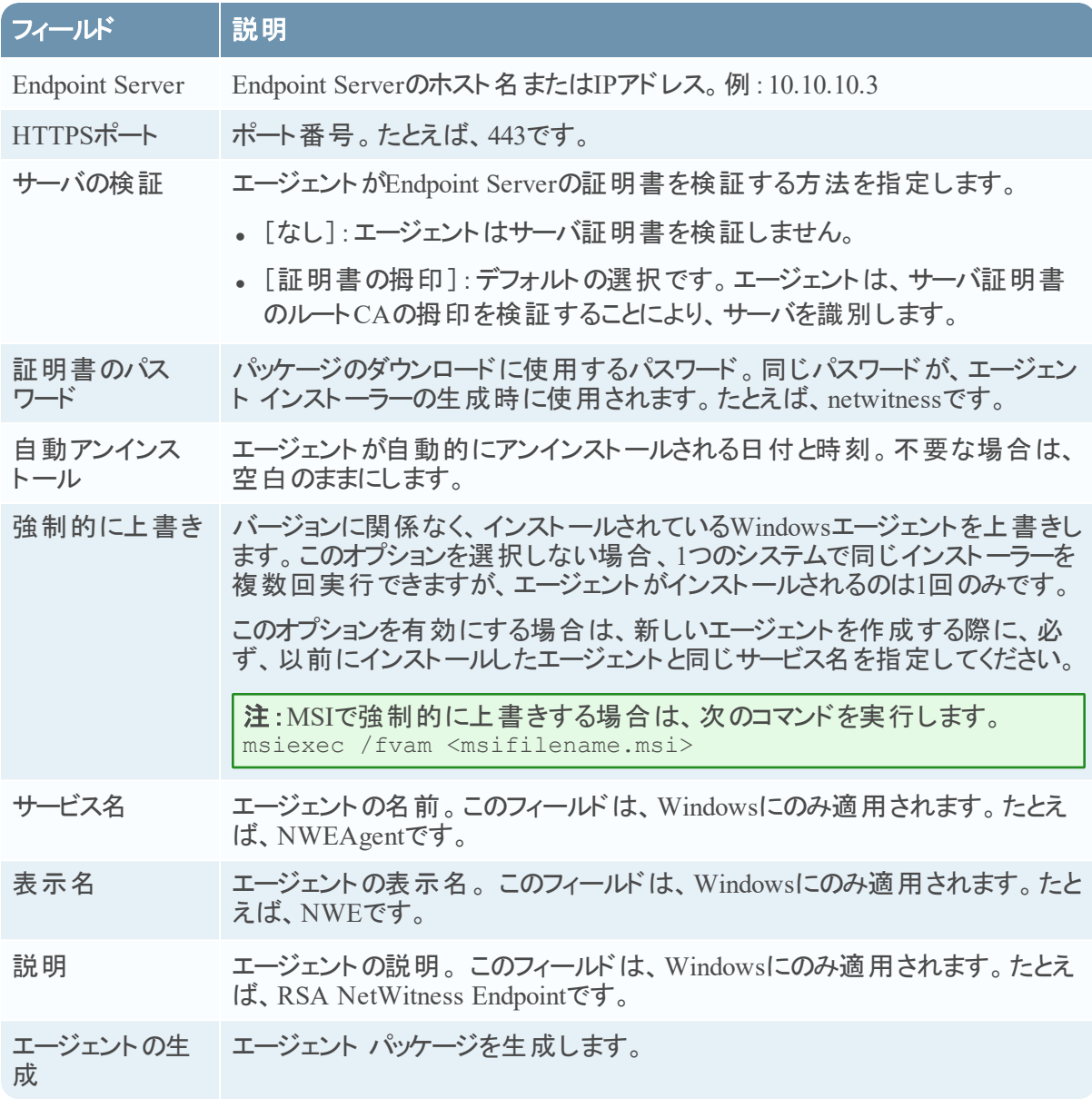

5. [エージェントの生成]をクリックします。

エージェント パッケージ (**AgentPackager.zip**)が、NetWitness Platformユーザインタフェースにアクセ スしているホスト上にダウンロードされます。

### <span id="page-9-0"></span>**Windows**ログ収集付きのエージェント パッケージの生成

エージェント パッケージの生成時に、エージェントのWindowsログ収集機能を有効にすることができま す。このオプションを有効にすると、ログ構成ファイルが生成され、エージェントがWindowsログを収集して 転送できるようになります。Windowsログ収集を有効化するには、次の手順を実行します。

- 1. 「エンドポイント [データ収集用のエージェント](#page-7-1) パッケージの生成」の手順1~4を実行します。
- 2. [**Windows**ログ収集を有効化する]を選択します。

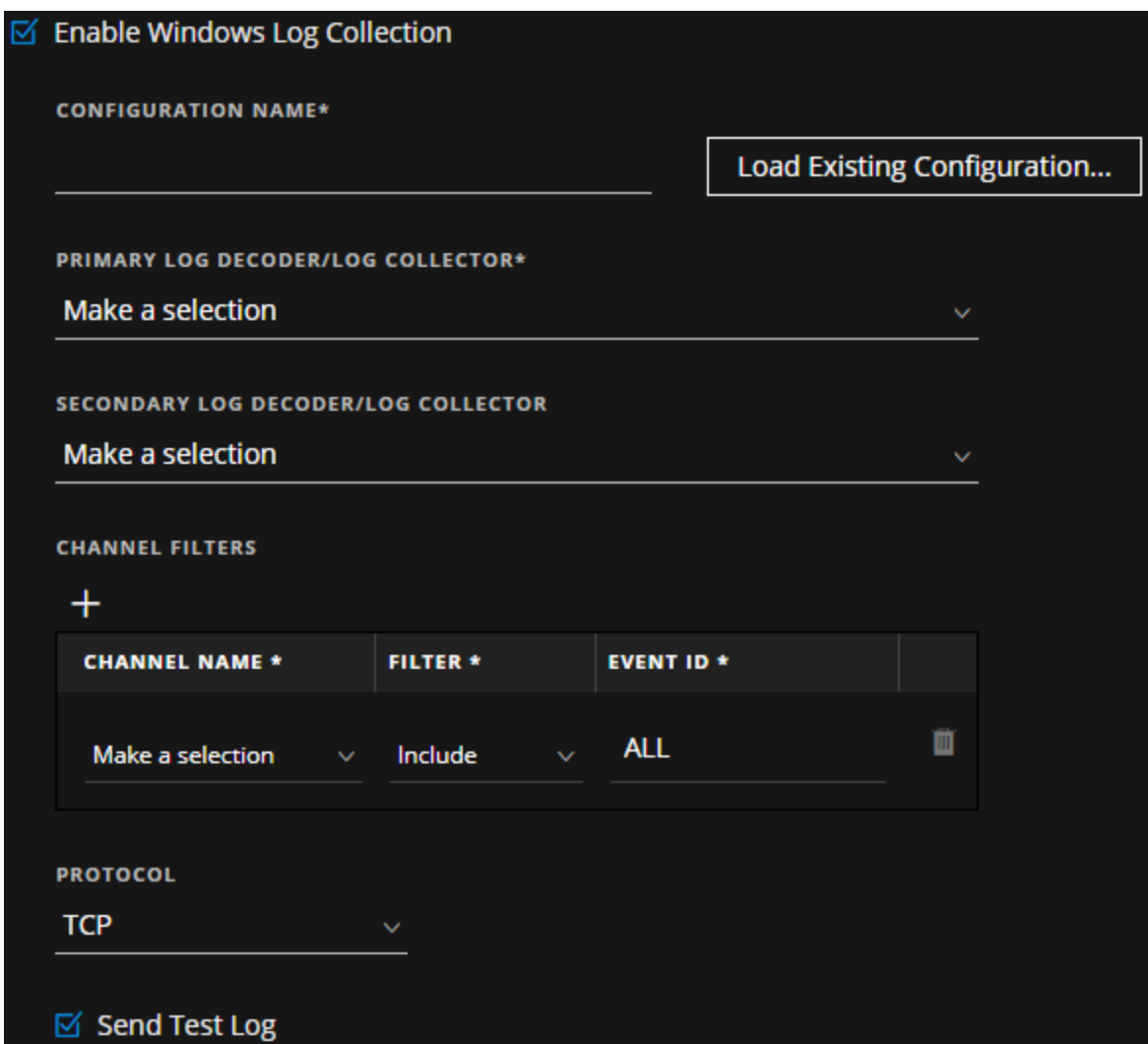

3. 次のフィールドに値を入力するか、選択します。

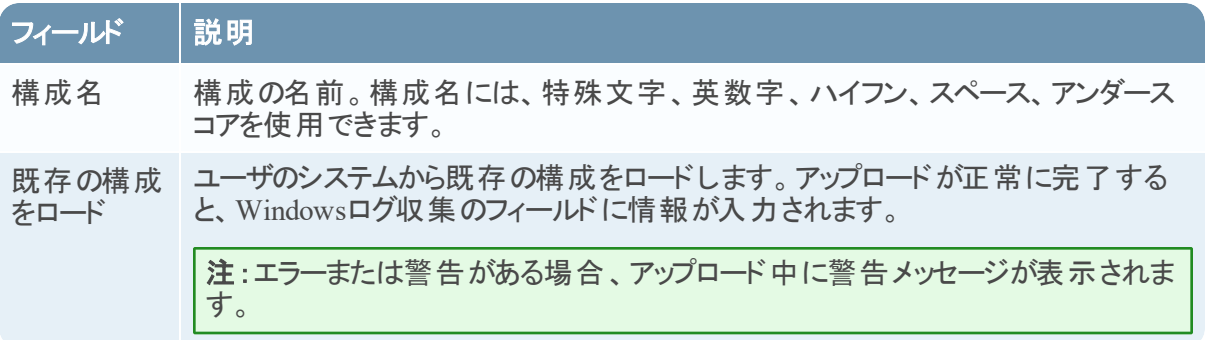

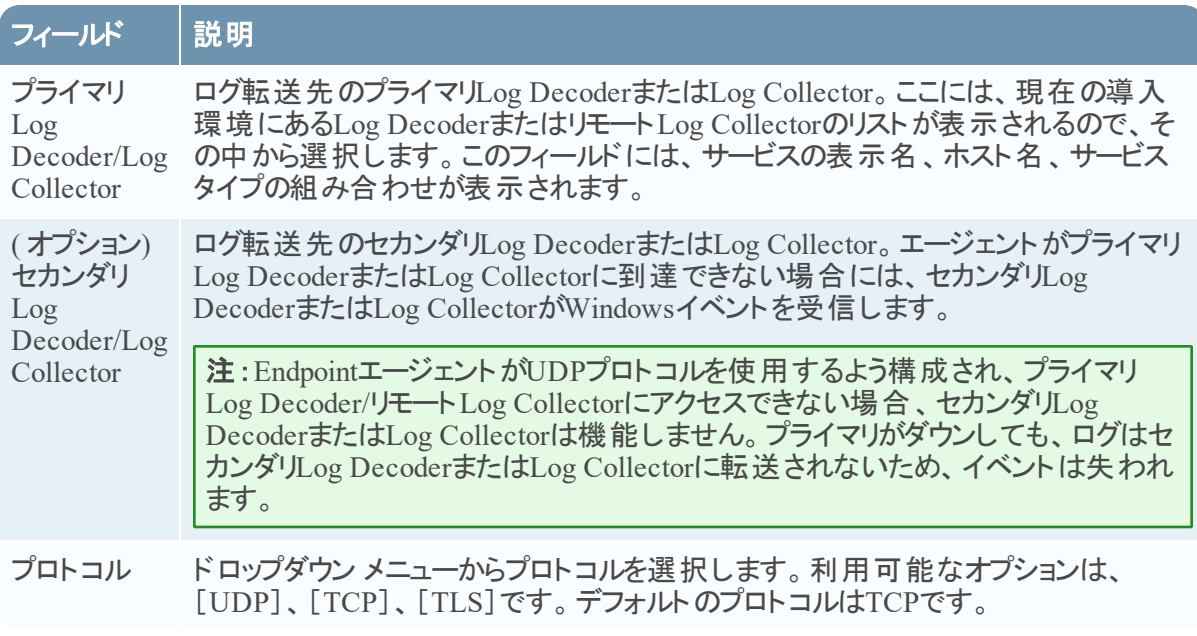

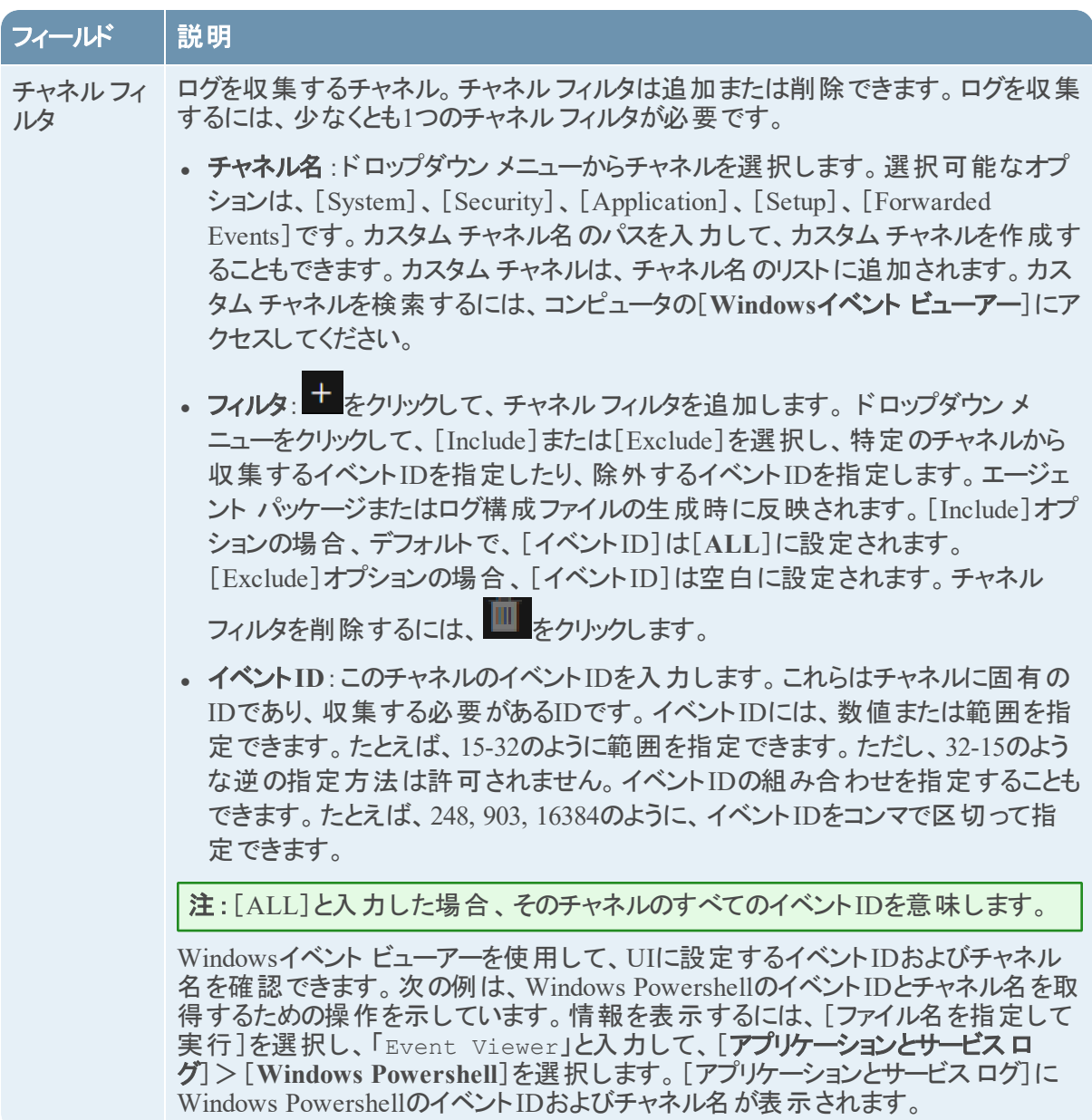

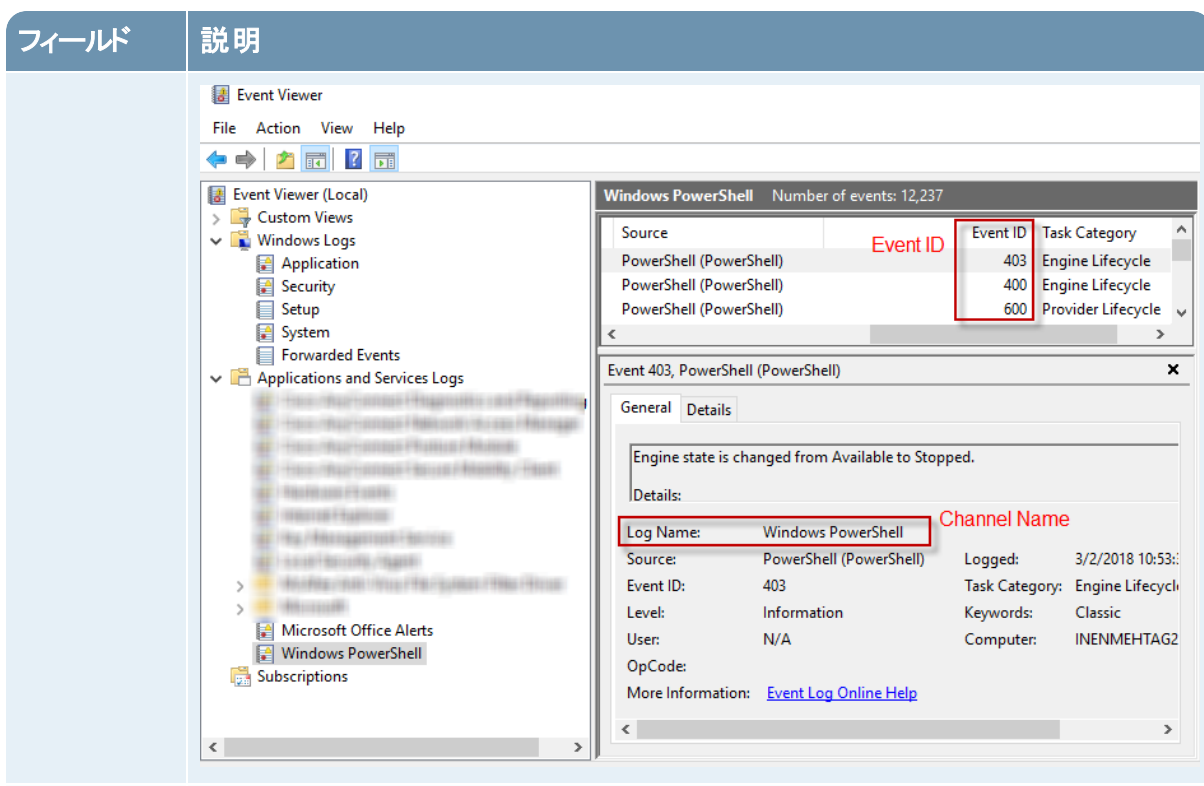

- テスト ログを テスト ログメッセージを送信します。このオプションは、デフォルトで有効です。テス 送信 ト ログメッセージが、エージェントの新規導入時または構成変更時にエージェント からLog Decoderに送信されます。テスト ログメッセージには、エージェントに構成さ れたすべてのフィールドが含まれます。テスト ログメッセージは、エージェントから宛 先への接続を調べるために役立ちます。
- エージェント の生成 エージェント パッケージを生成します。ログ構成ファイルは **AgentPackager.zip** ファ イルに含まれます。
- ログ構成の み生成 指定したパラメータ、または[既存の構成をロード ]オプションを使用してアップロー ドしたパラメータに従って、ログ構成ファイルを生成します。

注:生成されたログ構成ファイルの内容は変更しないでください。編集した場合 は、エージェントがそのファイルから情報を読み取れなくなります。

注:ログ構成ファイルをダウンロードして導入することにより、Windowsログ収集機能を後から有効化 することができます。詳細については、『ログ収集の構成ガイド』の「Endpointエージェントを使用した Windowsログ収集ファイルの追加/更新」を参照してください。

# <span id="page-14-0"></span>**Endpoint**エージェント インストーラーの生成

ホストに導入するEndpointエージェント インストーラーを生成するには、次の手順を実行します。

注:エージェント パッケージ ファイルはWindowsマシンで実行します。

- 1. エージェント パッケージ ファイル、**AgentPackager.zip**を解凍します。次のファイルが含まれています。
	- <sup>l</sup> **agents**フォルダ:Linux、Mac、Windows用の実行プログラムが含まれます。
	- <sup>l</sup> **config**フォルダ:Endpoint Serverとエージェントの通信に必要な構成ファイルと証明書が含まれま す。
	- <sup>l</sup> **AgentPackager.exe**ファイル
- 2. 実行ファイル、**AgentPackager.exe**を実行します。
- 3. エージェント パッケージの生成時に使用したのと同じパスワードを入力して、**Enter**キーを押します。 これにより、ルート フォルダに次のインストーラーが作成されます。
	- nwe-agent-package.exe( $W$ indows $H$ )
	- nwe-agent.pkg( $MacH$ )
	- nwe-agent.rpm( Linux 32ビット用)
	- nwe-agent(64-bit).rpm( Linux 64ビット用)

# <span id="page-15-0"></span>**Endpoint**エージェントの導入および検証

<span id="page-15-1"></span>このセクションでは、エージェントを導入して検証する手順について説明します。

## エージェントの導入**( Windows)**

<span id="page-15-2"></span>エージェントを導入するには、監視するホスト上で**nwe-agent-package.exe**ファイルを実行します。

### **Windows**エージェントの検証

Windowsエージェントの導入後、次のいずれかの方法を使用して、Windowsエージェントが実行されて いるかどうかを検証できます。

• NetWitnessのUIの使用

[調査]>[ホスト ]ビューには、エージェントが導入されているすべてのホストのリストが表示されま す。エージェントがインストールされているホスト名で検索することができます。

注:リストを更新して最新データを表示するには、「調査]>[**ホスト**]をクリックするか、F5を押しま す。

• タスク マネージャの使用

タスク マネージャを開き、エージェント パッケージの生成時に構成したサービス名を探します。

• Services.mscの使用

<span id="page-15-3"></span>[ファイル名を指定して実行]でServices.mscを開き、NWEAgentを探します。

## エージェントの導入**( Linux)**

エージェントを導入するには、監視するホスト上で**nwe-agent.rpm**( 32ビットの場合) または**nwe-agent (64-bit).rpm**( 64ビットの場合) を実行します。i386マシンには32-bit rpmを使用し、x84\_64マシンには64 bit rpmを使用します。

#### <span id="page-15-4"></span>**Linux**エージェントの検証

Linuxエージェントの導入後、次のいずれかの方法を使用して、Linuxエージェントが実行されているかど うかを検証できます。

• NetWitnessのUIの使用

[調査]>[ホスト]ビューには、エージェントが導入されているすべてのホストのリストが表示されま す。

注: リストを更新して最新データを表示するには、[調査]>[ホスト]をクリックするか、F5を押しま す。

• コマンド ラインの使用

次のコマンドを実行して、PIDを取得します。

pgrep nwe-agent

● NetWitness Endpointのバージョンを確認するには、次のコマンドを実行します。

<span id="page-16-0"></span>cat /opt/rsa/nwe-agent/config/nwe-agent.config | grep version

## エージェントの導入**( Mac)**

<span id="page-16-1"></span>エージェントを導入するには、監視するホスト上で**nwe-agent.pkg**ファイルを実行します。

### **Mac**エージェントの検証

Macエージェントの導入後、次のいずれかの方法を使用して、Macエージェントが実行されているかどう かを検証できます。

• NetWitnessのUIの使用

[調査]>[ホスト ]ビューには、エージェントが導入されているすべてのホストのリストが表示されま す。

注:リストを更新して最新データを表示するには、[調査]>[ホスト ]をクリックするか、F5を押しま す。

• アクティビティ モニタの使用

アクティビティ モニタ( /Applications/Utilities/Activity Monitor.app) を開き、NWEAgentを探します。

• コマンド ラインの使用

次のコマンドを実行して、PIDを取得します。

pgrep NWEAgent

● NetWitness Endpointのバージョンを確認するには、次のコマンドを実行します。

<span id="page-16-2"></span>grep a /var/log/system.log | grep NWEAgent | grep Version

#### **Endpoint Server**と**Windows Vista**、**2008 Server**、**MacOS X 10.9**および**10.10**にインス

#### トールされた**Endpoint**エージェントの間の通信の構成

デフォルトでは、Endpoint ServerではFIPSモードが有効になっています。このため、Windows Vista、2008 Server、MacOS X 10.9および10.10にインストールされているエージェントは、Endpoint Serverと通信でき ません。

これを解決するには、Endpoint HybridまたはEndpoint Log Hybridで次の手順を実行して、FIPSモードを 無効にします。

1. /etc/pki/tls/owb.cnfファイルを編集してFIPSモードを無効にします。

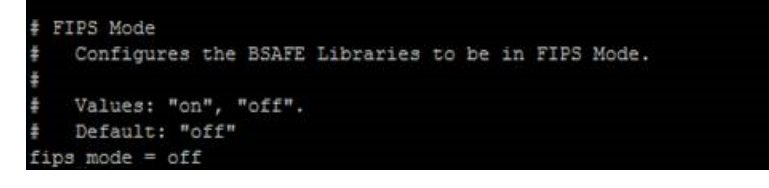

2. /etc/nginx/conf.d/nginx.confファイルを編集して次の行をコメントアウトします。

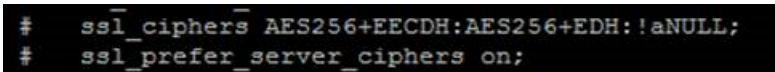

3. 次のコマンドを使用して、Nginx Serverを再起動します。

systemctl restart nginx

# <span id="page-18-0"></span>エージェントのアンインストール

<span id="page-18-1"></span>このセクションでは、エージェントをアンインストールするためのコマンドを示します。

## **Windows**エージェントのアンインストール

<span id="page-18-2"></span>次のコマンドを実行します。 msiexec /x{63AC4523-5F19-42F0-BC43-97C8B5373589}

## **Linux**エージェントのアンインストール

### 次のコマンドを実行します。

<span id="page-18-3"></span>rpm –ev nwe-agent

## **Mac**エージェントのアンインストール

### 次のコマンドを実行します。

- 1. sudo launchctl unload /Library/LaunchDaemons/com.rsa.nwe.agent.daemon.plist
- 2. sudo rm -Rf /usr/local/nwe
- 3. sudo rm -Rf '/Library/Application Support/NWE'
- 4. sudo rm –Rf /Library/LaunchDaemons/com.rsa.nwe.agent.daemon.plist
- 5. sudo pkgutil –-forget com.rsa.pkg.nwe